# Cisco ONS 15454上的TCP/UDP埠號

## 目錄

[簡介](#page-0-0) [必要條件](#page-0-1) [需求](#page-0-2) [採用元件](#page-0-3) [慣例](#page-1-0) [ONS 15454上的TCP/UDP埠](#page-1-1) [HTTP](#page-1-2) [科爾巴](#page-1-3) [從CTM客戶端域資源管理器啟動CTC](#page-2-0) [TCC上的軟體下載/備份/恢復埠\(NE\)](#page-3-0) [FTP](#page-3-1) [TELNET](#page-3-2) **[SNMP](#page-3-3)** [TL1](#page-3-4) **[DHCP](#page-4-0)** [NTP/SNTP](#page-4-1) [相關資訊](#page-4-2)

<span id="page-0-0"></span>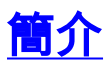

Cisco ONS 15454節點使用TCP/IP與各種裝置通訊,例如思科傳輸控制器(CTC)和思科傳輸管理器 (CTM)。 本文檔概述了TCP/UDP埠號的使用情況,以便建立正確的過濾。

附註: 在未來軟體和硬體版本中,本檔案中的資訊可能會變更。

## <span id="page-0-1"></span>必要條件

## <span id="page-0-2"></span>需求

思科建議您瞭解以下主題:

- $\cdot$  Cisco ONS 15454。
- TCP/IP簡介。

## <span id="page-0-3"></span>採用元件

本文中的資訊係根據以下軟體和硬體版本:

 $\cdot$  Cisco ONS 15454。

本文中的資訊是根據特定實驗室環境內的裝置所建立。文中使用到的所有裝置皆從已清除(預設 )的組態來啟動。如果您的網路正在作用,請確保您已瞭解任何指令可能造成的影響。

### <span id="page-1-0"></span>慣例

如需文件慣例的詳細資訊,請參閱[思科技術提示慣例。](//www.cisco.com/en/US/tech/tk801/tk36/technologies_tech_note09186a0080121ac5.shtml)

## <span id="page-1-1"></span>ONS 15454上的TCP/UDP埠

計時、通訊與控制(TCC)或TCC2或TCC+卡方便了TCP/IP連線。此清單中的裝置型別與ONS 15454節點通訊:

- CTC工作站
- CTM伺服器/客戶端
- TI 1裝置
- DHCP伺服器
- SNMP管理站
- NTP/SNTP伺服器

埠根據服務型別和當前可用的資訊分組。TCP和UDP會話的兩端都列出了埠號。如果未指定 UDP,則默示TCP。

如果客戶端埠號是隨機數,則顯示為any。如果埠號是固定的,ONS 15454上的埠號將顯示為 NE:埠號。如果未指定客戶端裝置,則其顯示為ANY。

部署TCP/IP過濾時,必須首先評估實驗中的過濾器,以確定是否所有必要的服務都仍然可用。

### <span id="page-1-2"></span>HTTP

此連線埠用於超文字傳輸通訊協定(HTTP)存取。

CTC:any NE:80

### <span id="page-1-3"></span>科爾巴

在接下來的幾節中,\*表示您可以配置的固定埠號。\*\*代表10240和12288之間的代理埠。

#### CORBA命令連線

此埠用於公共對象請求代理體系結構(CORBA)命令連線。預設值為57790。可以將此埠配置為標準 IANA IIOP埠(683)或使用者定義的常數。

CTC:any

#### NE:<ne-port>\*

#### CORBA事件/警報連線

此埠用於CORBA事件和警報連線。雖然此埠預設情況下是動態分配的,但您可以配置此埠。

NE:any CTC:<ctc-port>\*

### 代理設定/控制

此連線埠可讓您設定和控制代理。

CTC:any NE:1080

代理目標的HTTP和CORBA

此埠用於代理目標的HTTP和CORBA。

CTC:any

NE:<proxy-port>\*\*

#### 來自代理目標的CORBA事件/警報連線

此埠用於代理目標的CORBA事件和警報連線。

NE:<proxy-port>\*\* CTC:<ctc-port>\*

#### <u>CTM伺服器上的CORBA監聽器埠(回撥)</u>

此埠是動態的(根據當前功能),但您可以將此埠設定為靜態。要在CTM伺服器3.0上使用固定的 CORBA監聽器埠,請完成以下步驟:

- 1. 安裝CTM伺服器3.0。
- 2. 以超級使用者身份登入到安裝了CTM伺服器的Solaris電腦。
- 3. 將目錄更改為/opt/CiscoTransportManagerServer/bin。
- 4. 編輯jne454.sh檔案,在"Xbootclasspath"行前新增此使用者屬性

: Dong.orb.iioplistenerport=<埠號>,例如-Dong.orb.iioplistenerport=5555。**注意:**在修改原 始jne454.sh檔案之前儲存它。錯誤修改的jne454.sh檔案將使您的NE在CTM中不可用。

5. 啟動CTM伺服器。

### <span id="page-2-0"></span>從CTM客戶端域資源管理器啟動CTC

CTC:any NE:port IIOP

NE:any CTC:port IIOP

CTC:any NE:80

您可以在CTC.INI(Windows)或.ctcrc(Unix)中將任一埠配置為:

● 動態(預設)。

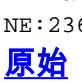

ANY:any NE:2361

舊版

<span id="page-3-4"></span>TL1

ANY: 161 NE: 162

SNMP UDP埠

<span id="page-3-3"></span>NE:23 **SNMP** 

ANY:any

## <span id="page-3-2"></span>TELNET

ANY:any NE:20 在3.3及更新版本中,HTTP(TCP連線埠80)會處理檔案傳輸。

ANY:any NE:21 資料

控制

<span id="page-3-1"></span>FTP

NE:any

CTC/CTM: 9500 註:在CTM 3.0及更高版本中,此埠是動態的(9500到9550)。

CTC/CTM:any NE:9999 軟體啟用並恢複診斷:

• 標準IANA IIOP埠(683)。

<span id="page-3-0"></span>TCC上的軟體下載/備份/恢復埠(NE)

● 使用者定義的常數。

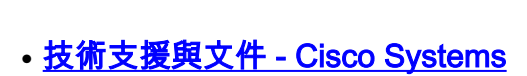

<span id="page-4-2"></span>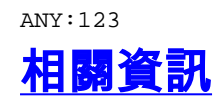

UDP埠

NE:any

<span id="page-4-1"></span>NE:67/68 NTP/SNTP

ANY:any

## UDP埠

<span id="page-4-0"></span>**DHCP** 

ANY:any NE:3083

**TELNET** 

ANY:any NE:3082